#### Suprtool Master Class

**\** 

A Robelle Tutorial Interex 1995 Toronto, Canada

August 15 - 18, 1995

Copyright 1995, Robelle Solutions Technology Inc.

#### What's Inside

|                                 | <u>Page</u> |
|---------------------------------|-------------|
| Suprtool in operations          | 4           |
| Delete is an input operation    | 6           |
| Suprtool and the HFS            | 7           |
| ■Jumbo databases                | 8           |
| Results of the 1994 User Survey | 9           |
| New features since version 3.7  | 11          |
| mporting data                   | 14          |
| Porting Suprtool Comments       | 16          |
| Summary: class feedback         | 18          |
|                                 |             |

### Warm-up project

- Suprtool in operations
- How to skip the backup on holidays?

  Assume a file contains dates to skip
- How to get today's date in a format you can use?
- How to check today's date against the Date file?
- How to tell Suprtool the format of the Date file?

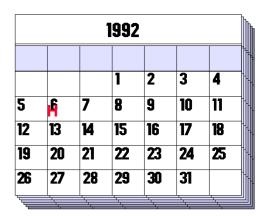

## Suprtool in operations: verifying the job queue

- Certain background jobs should always be running
  - Mail transport
  - Spooler
  - Transaction posters
- How can we alert the System Manager if jobs are missing?
- 3 steps required:
  - Create a list of running jobs
  - Compare the list against a control file
  - Notify System Manager

# Step 2: Compare the current jobs against a target list

```
{the file of desired job names}
>input jcontrol
>define jobname, 1, 30, byte
>table current, jobname, file, exec {file from previous slide}
>if not $lookup(current, jobname)
>extract jobname
>output notexec, temp
>exit
Step 3: Notify System Manager
                                       :if suprtoolo
                                      {error!}
  0 then
  comment alert the System Manager
```

#### What does this Suprtool task do?

- >base test.db
- >get custmaster
- >sort custnumber
- >duplicate only keys
- >delete
- >output dupkeys
- >xeq
- >exit

Hint: DELETE is an input operation.

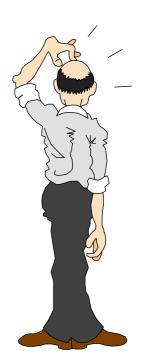

### Suprtool and the hierarchical file system (HFS)

```
—HFS filenames work in 3.7, but the maximum length is 36 characters
3.7.11 increases the maximum length to 239 characters
>input /SOMEACCT/SOMEGRP/somedir/some file in my space
>output ./results/file1x
>form ./linkfile
>listredo all;out ./redofile
>table cust-tbl,cust-no,file,./customertablefile
>use ./stcmds
```

#### Jumbo databases

- TurbolMAGE now supports datasets greater than 4 gigabytes
- You need a special version of Suprtool 3.7 (Plus)
  - ■No extra charge for Suprtool/Plus
  - Alternatively, you can wait for Suprtool 3.8
- Can you sort more than 4 gigabytes?
- Can you output more than 4 gigabytes?

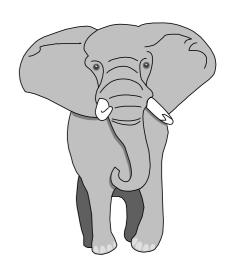

## 1994 Suprtool User Survey North American results

How you spent your \$100 on enhancements:

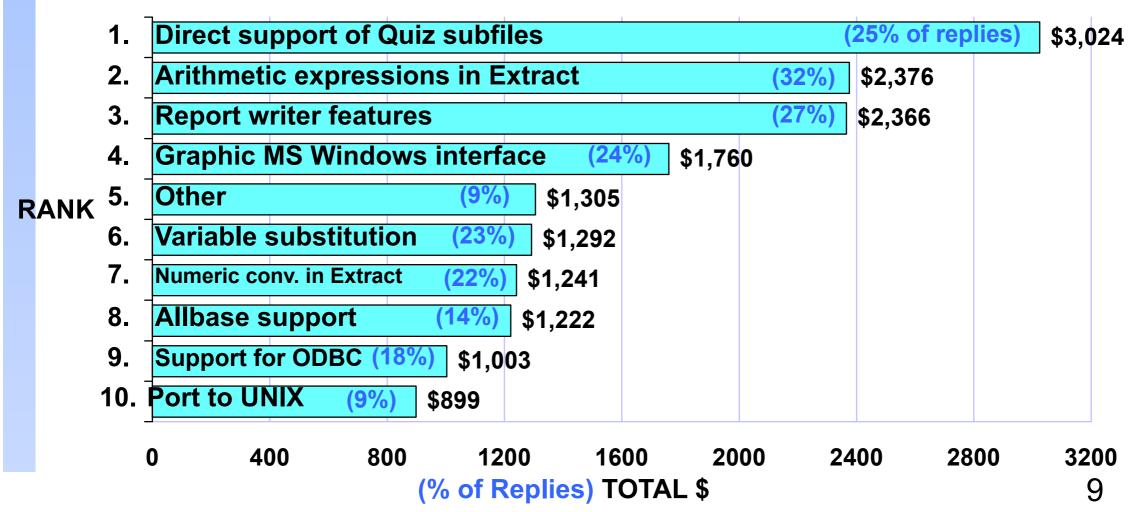

#### How overseas users rated the enhancements

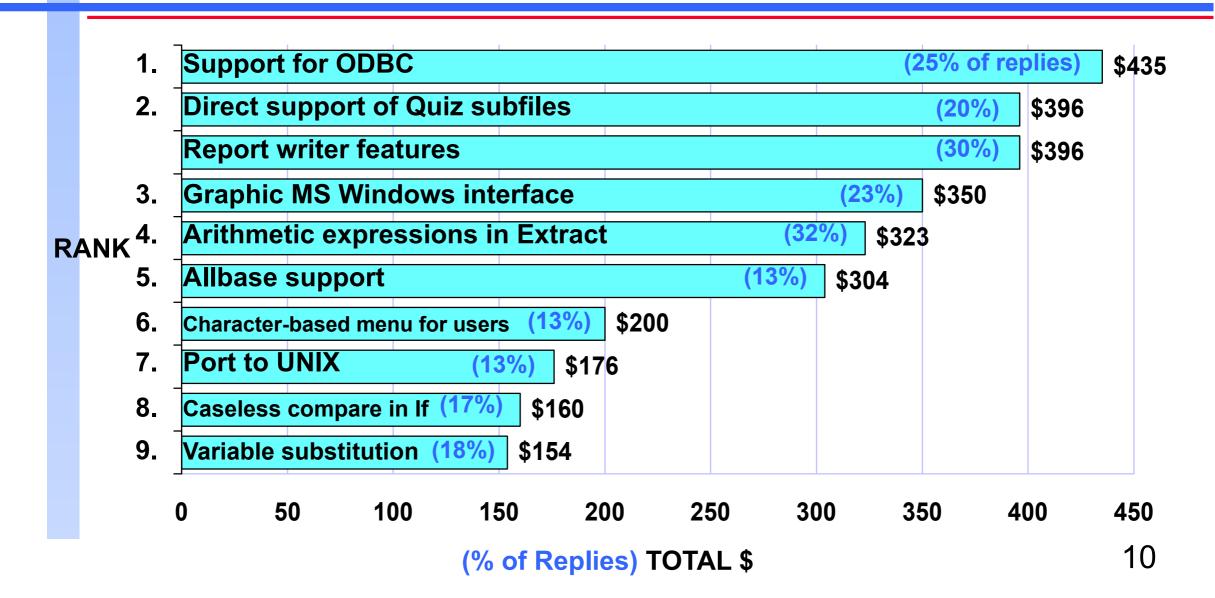

### Arithmetic expressions in Extract (3.7.12)

- Create computed fields for the output phase
- EXTRACT <field-name> = <expression>
  >extract double-field = int-field + 10
  >extract total-cost = unit-cost \* sales-qty
- Must be last item in each EXTRACT command
- SET IGNORE ON ignores divide by zero

#### Numeric data conversion in Extract (3.7.12)

Convert from any numeric data-type to another Syntax: EXTRACT <target-field> = <source-field> Use DEFINE to create new output fields of specified type >get cust-master >define custno-j2,1,4,int {create J2 output field} >define custno-in, cust-no, 8, display {make X8 numeric} >extract custno-j2 = custno-in

### Shorten or lengthen byte type fields (3.7.12)

```
Syntax:
```

```
EXTRACT <target-field> = <source-field>
```

#### Example:

- >get d-sales
- >define part-warehouse-no,part-no[5],4
- >extract warehouse-no = part-warehouse-no
- >update
- >xeq

#### New opportunities for importing data

```
CUTPUT writes to a file, PUT writes to a dataset
Enhancements to EXTRACT will convert input format
          >input flatfile
       >define in-key-item,1,6
       >define in-packed-qty,7,5,packed
       >define put-integer-qty,7,4,integer
       >define ...
       >extract in-key-item
       >extract put-integer-qty=in-packed-field
       >extract ...
       >put detail-set
       >xeq
```

#### Importing data with Suprtool

- Converting variable-delimited data to fixed column (see Qedit Master Class)
- Data conversions in EXTRACT
  Numeric to numeric only version 3.7.12 or higher
- Writing new records into the database
  - PUT command output record must match dataset full field list
  - EXTRACT command
    dummy fields = " " or = 0 to fill out new records

#### Porting Suprtool to HP-UX

- Fast read and sort of fixed-length records
- Watch out for line feeds they can drive you crazy
- Syntax to specify record length, and line feed separators
- Self-describing files are like portable datasets
  - Retain structure on FTP from MPE to HP-UX
  - Input and output SD files
  - Create SD files using DEFINE and EXTRACT

## What database should Suprtool/UX support first?

- Please give a show of hands:
  - Allbase?
  - Oracle?
  - Other?

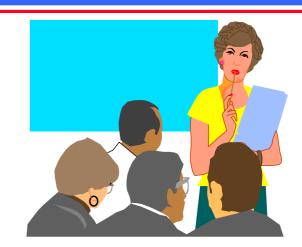

- What is more important?
  - High-speed for a single, specific database

or

Flexibility and SQL access to many databases

#### What you learned in Suprtool Master Class

- Operations staff should be learning Suprtool
- EDELETE is an input operation, not output
- Suprtool is up to date with MPE and IMAGE, even HP-UX
- Read/write Quiz subfiles is the most popular enhancement choice
- Enhancements in beta release make it easier to import files